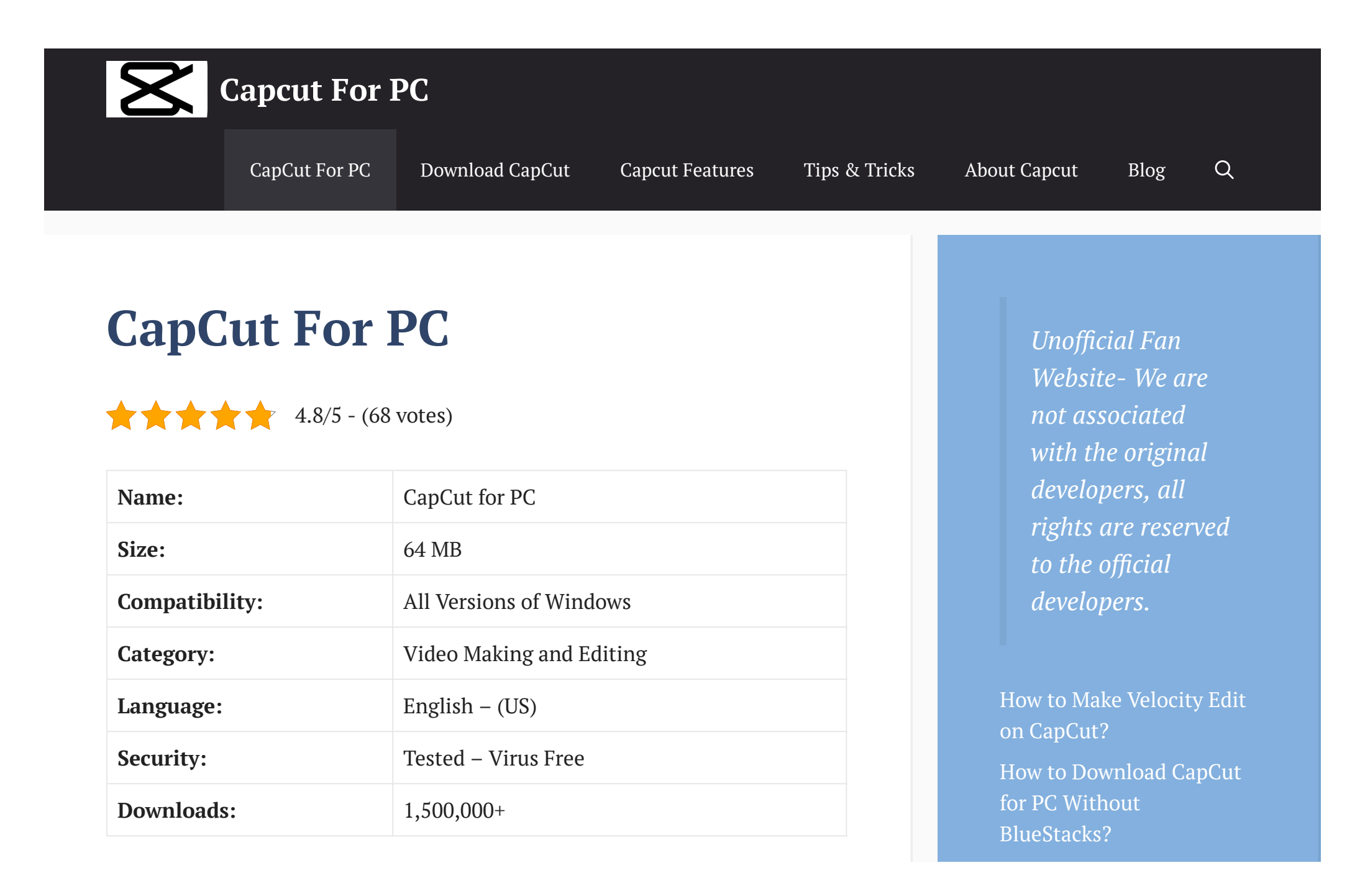

If you're here, chances are you're seeking a video editing app with a holistic range of features that can make your content speak volumes—and can run on a Windows PC.

Well, you're at the right place. In this guide, we will cover all there's to know about CapCut Editor – one of the best-rated video editors in the market right now and how you can download CapCut for PC without dishing out major moolah.

### CAPCUT- THE VIDEO EDITING APP

CapCut is an inclusive app named previously known as "Viamaker". This app enjoys a notable reputation as it features an immersive editing sensation. Creating HD videos is a breeze with this feature-rich app. Add, trim, adjust clips, and add musical elements professionally without hesitation, as CapCut offers its users an extensive library of sounds and songs. Edit the timelines of your videos to give them an intuitive touch to bring the best out of them. This app will take you to the whole next editing level with its intuitive beauty aspects and filters. Create eye-catching and engaging videos in no fuss with this phenomenal app.

#### CAPCUT EDITOR – AN INTRODUCTION

The Capcut app has been touching new download records lately, and this overwhelming isn't without a reason. By offering a suite of simple yet highly professional features, the app has radically transformed the scheme of things across the video editing landscape. What took days to execute can be executed

How to [Create](https://capcut.org/create-a-3d-photo-video-using-capcut/) a 3D [Photo/Video](https://capcut.org/create-a-3d-photo-video-using-capcut/) using CapCut, [Applying](https://capcut.org/create-a-3d-photo-video-using-capcut/) TikTok 3D [Effect?](https://capcut.org/create-a-3d-photo-video-using-capcut/)

How to [Change](https://capcut.org/change-the-aspect-ratio-of-a-video-on-capcut/) The Aspect Ratio Of a [Video](https://capcut.org/change-the-aspect-ratio-of-a-video-on-capcut/) on CapCut Editor [Online?](https://capcut.org/change-the-aspect-ratio-of-a-video-on-capcut/)

How to Add [Spotify](https://capcut.org/add-spotify-music-to-capcut/) Music to [Capcut?](https://capcut.org/add-spotify-music-to-capcut/)

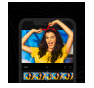

If the impulse of creating top-notch videos for YouTube wasn't enough, the inception of platforms like TikTok and Musically – and the content formats like Instagram reels – has added to the popularity of Cap Cut. We all are aware of the hyper-competitive nature of the social media landscape. Everyone is out there in the wild, trying to create content (long and short video formats) that looks interactive, unique, and goes viral. To overcome this competition, everyone is in need of a video editing app that helps edit videos in a blink of an eye, offers instant sharing buttons, and doesn't compromise on quality.

# MEET CAPCUT VIDEO EDITOR: A BREAKOUT HIT

CapCut is a free, all-in-one video editing app that helps users create highquality videos – easier and faster. It's one of the choicest apps for many because of its:

- Ease of use: Simple graphical UI and a well-defined menu.
- Intuitive Controls: Cut, trim, reverse, adjust, and spin your content all using some handy controls that you wouldn't find anywhere else.
- Security: Cutting-edge security features that ensure no data leakages.
- Focus on Quality: No matter what the content is, you get assured quality even after multiple editing strokes.
- Advanced Filters: A range of new, high-quality filters, magical and beauty effects that add an aesthetic touch to videos.
- Trending Stickers: The finest selection of stickers and fonts that's regularly updated.
- Music Library: Extensive music library and exclusive copyright songs.

### *THE BIGGEST USP OF THE CAPCUT EDITOR*

"Besides the above-mentioned characteristics, the biggest USP of the Cap Cut editing app is that it doesn't leave any watermark throughout the length of your video."

Yes, it's true!

Many users find it difficult to get an app that lets them edit videos without a watermark. However, their wait ends with CapCut, which doesn't leave a watermark, except towards the end of the video. This means you can keep your videos unique and non-cluttered.

# INTERESTING FACTS ABOUT THE CAPCUT APP

CapCut Video Editor was formerly known as the 'Viamaker' app.

CapCut is from Bytedance, the same company that owns TikTok.

Now, it isn't really hard to guess why CapCut is a favorite of millions across the world. It is best known for its versatility and reliability, and we can't say otherwise. CapCut is the app we all need, but can it be downloaded on a Windows PC? This is the question we attempt to answer here.

#### CAN YOU DOWNLOAD CAPCUT FOR PC?

For those asking, note that CapCut for PC has no official version. The app is exclusively available for Android download, so there is no 'direct' method to get the app on a PC.

However, with a single workaround, Capcut download for PC is possible.

To download Capcut for Windows, you first need to install an Android Emulator. This is one of the best ways for Capcut PC download, and you must try it if you don't want to invest a dime.

#### So, What is an Android Emulator?

An Android Emulator is basically a replication software. It imitates the Android UI on other devices, such as those of Windows and Mac, and lets users download apps and games, which they can't otherwise. BlueStacks and Nox are some of the market-leading emulators and are considered the best among the lot for the kind of quality, reliability, and simplicity they bring in.

For the CapCut download PC guide, we will be using BlueStacks and Nox emulators and help you understand the process in detail.

But first, let's know...

### SYSTEM REQUIREMENTS TO INSTALL CAPCUT FOR PC

- A computer with a dual-core processor: If you have one, the experience with Capcut PC would be seamless and glitch-free.
- RAM should be at least 2GB.
- 20GB of free hard drive space is a must if you need both the app and the emulator to run smoothly.
- Latest GPU drivers: Don't forget to check if they are mounted or modified.

If you meet these requirements, you can easily start with our guide on downloading CapCut for Windows. Let's go!

# METHOD 1: CAPCUT DOWNLOAD FOR PC USING BLUESTACKS

Follow the steps below to download the CapCut PC app with BlueStacks emulator.

Step 1: First thing first, download BlueStacks from its official web source.

Step 2: Once installed, open the .exe file, allow the required permissions, and tap on 'Finish' to install the emulator successfully.

Step 3: Start with logging into the Emulator. Sign in by using your Google Account credentials or creating a new username and a password.

Step 4: Go to the home page of the emulator, navigate to the Google Play Store, and type 'CapCut' in the search bar to look for the app.

Step 5: As soon as you see the right app icon appearing in the drop-down menu, open and install it. Now, you should see the app in the app drawer of the emulator. Open and use it.

# METHOD 2: CAPCUT FOR WINDOWS USING NOX

Of all android emulators, Nox Player is one of the best, enjoying a reputable stature. We have laid down the process by which you can download CapCut on PC.

**Step 1:** Visit the official webpage of Nox Player to download Nox Player.

Step 2: Open the setup file and follow prompts by clicking 'Next' to install the emulator.

Step 3: Open Nox Player by completing the sign-up process. You can either go

ahead with your existing Google Account credentials or create a new username and password.

Step 4: Now, head to the Google App Store on Nox Player.

**Step 5:** Since you are opening Google Play Store for the first time on PC, you will be required to sign in again.

Step 6: Go to the search bar and type 'Capcut' to get to the app. Hit 'Install.'

Step 7: The Capcut app will appear in the app folder of the Nox Player. Sign up and start using it.

## Method 3: The Capcut APK Download

Alternatively, you can try the Capcut APK method if none of the above methods work for you. Follow the steps below to try out the Capcut APK download method.

Step 1: Search for the Capcut editor APK on a reliable web source and save the file on your PC.

Step 2: Run the emulator you have downloaded on your system – BlueStacks or Nox.

Step 3: Drag the Capcut APK file from the downloads section to your emulator's home screen.

Step 4: The installation should automatically begin. Wait for it to finish, and you should see the Capcut APK on the home screen of your PC.

# CAPCUT ALTERNATIVES TO PC

- GoCut: GoCut earns the reputation of being a close competitor to Capcut and for all the right reasons. It's simple to use, has a broad set of features, and makes your videos worth a watch.
- Funimate: Funimate is one of the best video editors around the block. And, though it doesn't have the best of features, it makes video editing an easy, breezy job.
- VideoProc: VideoProc leads the pack, along with CapCut, for being a video editing app that turns the whole process intuitive and a lot more versatile.
- WeVideo: WeVideo brings top-tier functionalities to help you edit videos with professional, no-fuss quality. It has an extensive creative palette and an impressive range of features that can make your videos stand out almost instantly.

#### FOR MORE DETAILS ON ALTERNATIVES TO CAPCUT FOR PC, TAP [HERE](https://capcut.org/best-alternatives-capcut-editor-app/).

### FINAL WORDS

So, what are you waiting for? Gear up your device to experience an immersive editing experience with CapCut PC app.

This article has touched on all the aspects you need to know before getting your hands on Capcut editor. Try downloading the app and if you face any issues, drop in your queries in the comment section below, and we shall address them as soon as we can.

### 12 thoughts on "CapCut For PC"

<span id="page-9-0"></span>Myang [October](#page-9-0) 6, 2021 at 1:04 pm

Can I download Cap Cut on my device which is Windows 8.1?

[Reply](#page-9-0)

<span id="page-9-1"></span>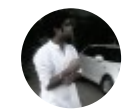

[admin](https://capcut.org/) [October](#page-9-1) 6, 2021 at 1:05 pm Yes, of course! Cap Cut is compatible with Windows 8.1. Try any of the above methods to get the app.

[Reply](#page-9-1)

<span id="page-10-0"></span>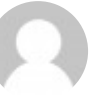

Steve [October](#page-10-0) 6, 2021 at 1:06 pm

This app is awesome. Gets downloaded easily and the experience with CapCut APK is smooth. Your tips worked. Thanks!

[Reply](#page-10-0)

<span id="page-10-1"></span>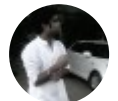

[admin](https://capcut.org/) [October](#page-10-1) 6, 2021 at 1:07 pm

I'm glad that I was of some help. Keep the good content rolling.

[Reply](#page-10-1)

#### <span id="page-11-0"></span>Camili [October](#page-11-0) 8, 2021 at 8:06 am

How can I do Capcut 3D zoom?

[Reply](#page-11-0)

<span id="page-11-1"></span>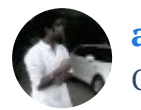

[admin](https://capcut.org/) [October](#page-11-1) 8, 2021 at 8:07 am

That's something we are asked about a lot. Please head to our blog: <https://capcut.org/capcut-tips-and-tricks/> and get your answer.

[Reply](#page-11-1)

<span id="page-11-2"></span>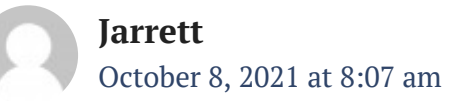

Does Capcut have a pro version? I keep on seeing sites that say: download Capcut pro version free?

#### [Reply](#page-11-2)

<span id="page-12-0"></span>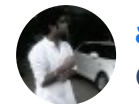

[admin](https://capcut.org/) [October](#page-12-0) 8, 2021 at 8:08 am

Really? Well, truth be told, there is no pro version of Capcut to date.

[Reply](#page-12-0)

<span id="page-12-1"></span>\*~Ashley~\* [October](#page-12-1) 12, 2021 at 7:06 am

How do i download ;-;

[Reply](#page-12-1)

<span id="page-13-0"></span>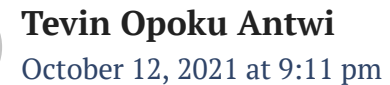

No one knows if you can download capcut on laptop

[Reply](#page-13-0)

<span id="page-13-1"></span>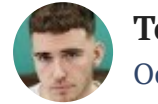

Ted [October](#page-13-1) 13, 2021 at 6:41 am

Can I download Capcut for laptop?

[Reply](#page-13-1)

<span id="page-13-2"></span>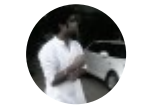

[admin](https://capcut.org/) [October](#page-13-2) 13, 2021 at 7:58 am Yes, please follow the guide. Thanks.

[Reply](#page-13-2)

### Leave a Comment

Name \*

Email \*

Website

Save my name, email, and website in this browser for the next time I  $\Box$ comment.

@2021 capcut.org No Rights Reserved. This is an unofficial fan website for educational purpose only. [Terms](https://capcut.org/terms-of-use/) of Use [DMCA](https://capcut.org/dmca-policy/) Policy [Legal](https://capcut.org/legal/)